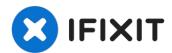

# **RAM memory replacement for why! W253EU**

Here you will learn how to change the RAM on...

Written By: Felice Suglia

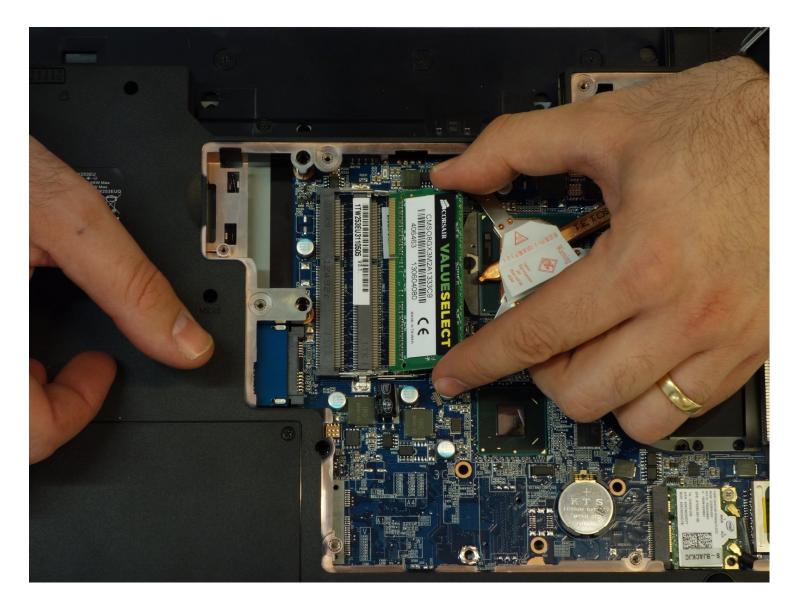

### **INTRODUCTION**

Here you will learn how to change the RAM on the PC why! W253EU.

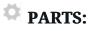

RAM Speicher Modul 8GB (1) Kingston Technology SO-DDR3 1600MHz 8GB from why! open computing shop

#### Step 1 — Battery from why! Remove W253EU

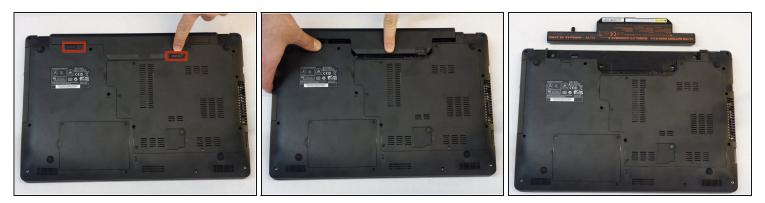

• Turn off the computer.

(i) Before each operation it is important to start with the removal of the accumulator.

• Take the slide unlocked into position, remove the battery.

#### Step 2 — Access to RAM and CPU from why! W253EU

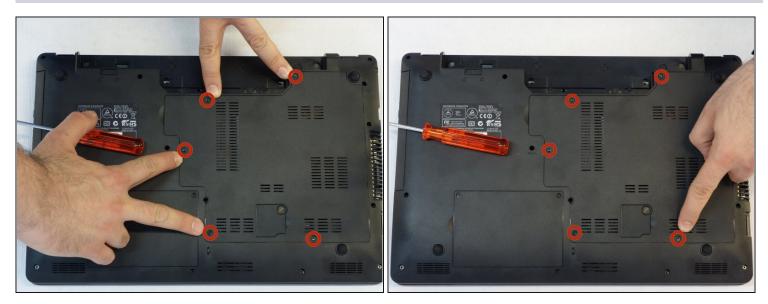

• Using a Philips #1 screwdriver, unscrew the 5 screws securing the cover.

#### Step 3

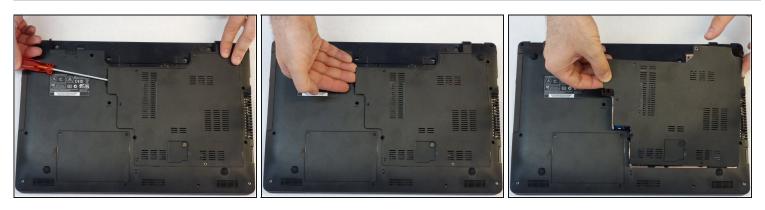

- Push the screwdriver a few millimeters under the cover so that it can be touched with your fingers.
- Now lift the cover carefully.
- Attention! Disconnect the ventillator cable so that the cover can be completely removed (see next step).

### Step 4

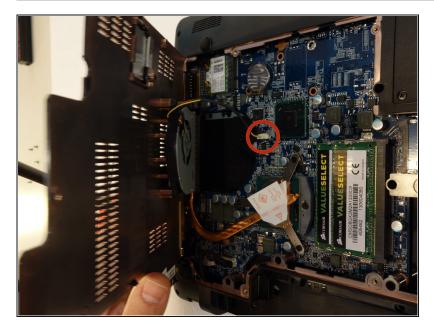

• Since the ventillator is mounted under the cover, its power supply cable must first be disconnected so that the cover can then be completely removed.

#### Step 5 — RAM memory

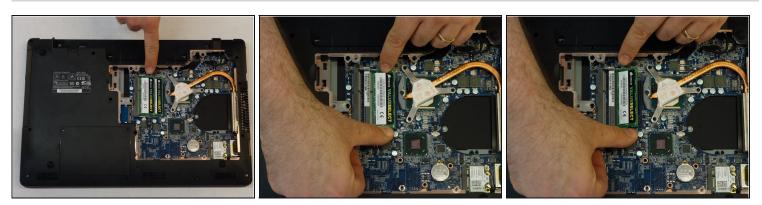

- Locate the two memory modules.
- Release the locking spring on both sides of the module.
- Now lift the module with its connector slightly.

## Step 6

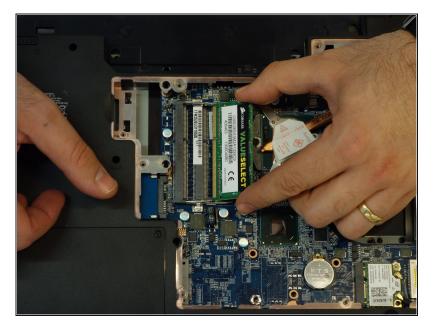

- Now remove the module from its connector by pulling it out symmetrically to its axis.
- If necessary, repeat the procedure from the previous step with the second module.
- Attention: the two memory modules must be identical, mainly in terms of their memory capacity!

To reassemble, follow the instructions in reverse order.